## How to Request an AFNET Email

## A Quick Guide from HQ RIO

## For IMAs assigned to units that DON'T use us.af.mil accounts

If you are assigned to an active component unit that does not use us.af.mil accounts, you could be at a disadvantage when it comes to using Desktop Anywhere and other AF systems and applications. The intent of this guide is to explain how to go through AFRC/ A6 to get access to an AFNET email for your use.

- 1. Download the [DD Form 2875.](https://www.arpc.afrc.af.mil/Portals/4/DRIO/DD%20Form%202875.pdf?ver=rSOMQU9nFDpJM0fCEB1gaw%3d%3d×tamp=1604948162810)
- 2. Mark "Initial" for Type of Request and enter today's date. Use "AFNET Email" for System Name. Skip Location.
- 3. Fill out blocks 1 through 12 with your information. Use the sample provided here for reference.
- *4.* Use the following for block 13 (justification): *I am an IMA assigned to a non-Air Force organization and require a us.af.mil email in order to access Air Force systems and applications.*

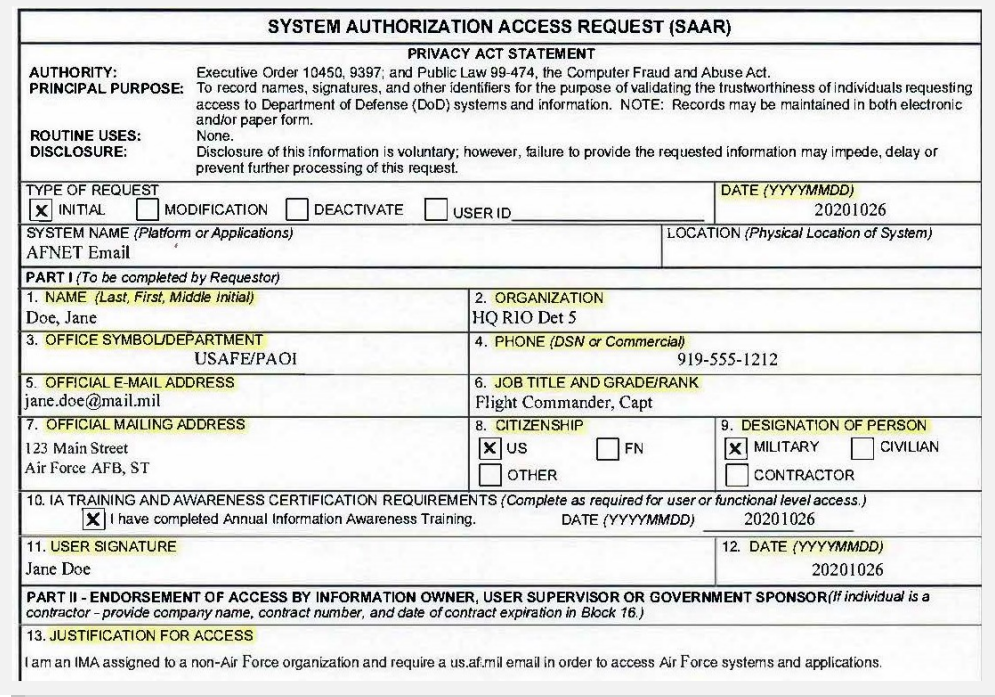

- 5. Mark "Authorized" for block 14 and "Unclassified" for block 15.
- 6. Skip blocks 16 and 16a.
- 7. Fill in blocks 17 through 20b for either your active component supervisor or your detachment commander to sign.
- 8. Have your supervisor or detachment commander sign block 18.
- **9.** Email the signed form to [afrc.cfp.nipr@us.af.mil](mailto:afrc.cfp.nipr@us.af.mil) with the subject **"IMA ACCOUNT REQUEST."** If you don't get a reply within two business days, call (478) 327-1999.